# **Site Manager Release Notes**

Version 1.50

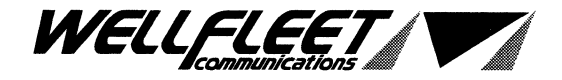

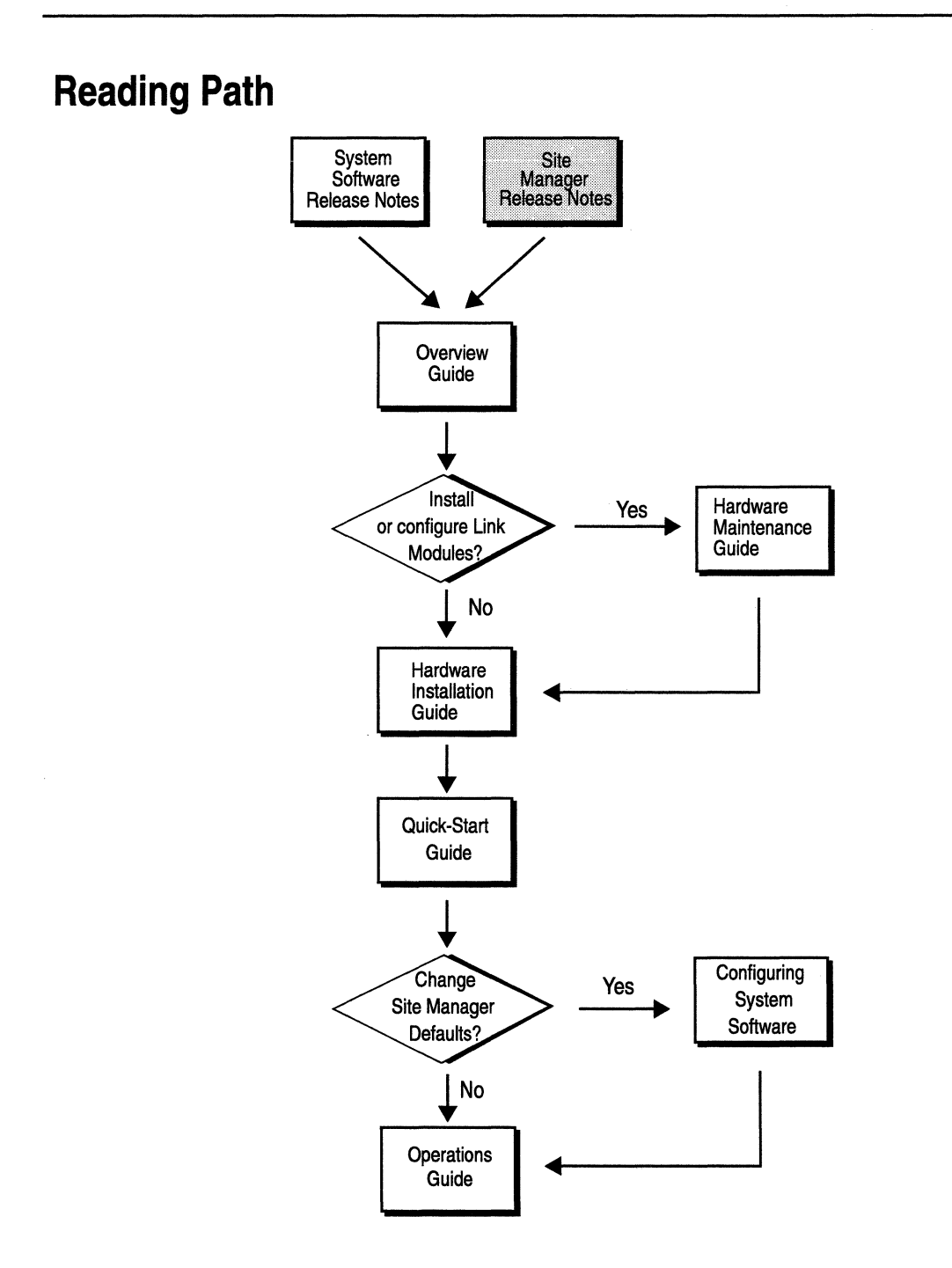

**Part Number: 105548, Revision A** 

**Copyright 1988-1993 Wellfleet Communications, Inc. (Unpublished)** 

All Rights Reserved. Printed in USA. February, 1993.

Information presented in this document is subject to change without notice. This information in this document is proprietary to Wellfleet Communications, Inc. and/or its suppliers.

The software described in this document is furnished under a license agreement or non-disclosure agreement. The terms of the Software License are provided for reference on the following page.

Notice to U.S. Government Licensees

For Department of Defense

Restricted Rights Legend

Use, duplication, or disclosure by the government is subject to restrictions as as set forth in subparagraph  $(c)(1)(ii)$  of the Rights in Technical Data and Computer Software Clause at DFARS 252.227-7013.

For All Other Executive Agencies

**Notice** 

Notwithstanding any other license agreement that may pertain to, or accompany the delivery of, this computer software, the rights of the Government regarding its use, reproduction, and disclosure are as set forth in the Commercial Computer Software-Restricted Rights clause at FAR 52.227-19.

AppleTalk is a registered trademark of Apple Computer, Inc.

DEC, DECnet, VAX, and VT-100 are trademarks of Digital Equipment Corporation. Distinct is a registered trademark and Distinct TCP/IP is a trademark of Distinct Corporation. Ethernet is a registered trademark and XNS is a trademark of Xerox Corporation. HP is a registered trademark of Hewlett-Packard Company. IBM, IBM PC, NetBIOS, and Token Ring are trademarks of International Business Machines Corp. Internet Packet Exchange (IPX) and Novell are trademarks of Novell, Inc. Intel is a registered trademark of Intel Corporation. Microsoft and MS-DOS are registered trademarks and Microsoft Windows is a trademark of Microsoft Corporation. Sun Workstation and SUN OS are trademarks of Sun Microsystems, Inc. UNIX is registered trademark of AT&T Bell Laboratories. Wellfleet is a trademark of Wellfleet Communications, Inc. X Window System is a trademark of the Massachusetts Institute of Technology. VINES is a trademark of Banyan Systems Incorporated. Other product names are trademarks or registered trademarks of their respective owners. 3COM is a trademark of 3COM Corporation.

#### **Wellfleet Communications, Inc., 15 Crosby Drive, Bedford, MA 01730**

# **Table of Contents**

### Version 1.50

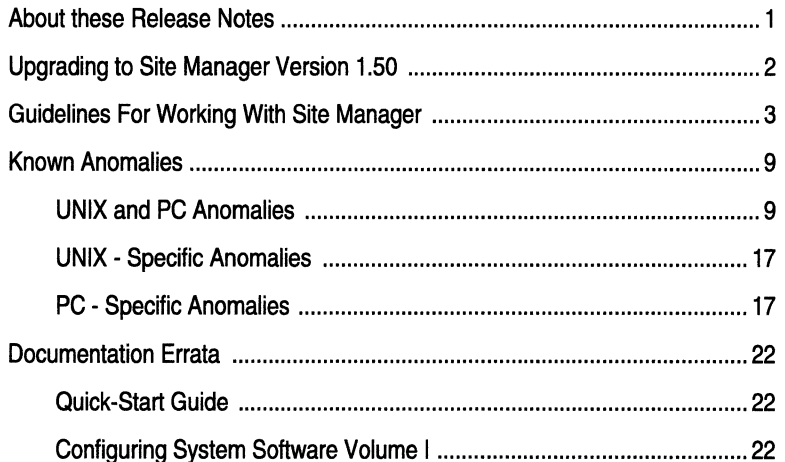

# **Version 1.50**

### **About these Release Notes**

The Site Manager version 1.50 allows you to manage Wellfleet routers running system software version 7.50.

These Site Manager Release Notes describe additional enhancements and functionality included in version 1.50 that is not documented elsewhere, including:

- o How to upgrade from your current Site Manager version to version 1.50.
- o Guidelines for working with Site Manager 1.50.
- o Known Site Manager anomalies.
- o Documentation Errata.

## **Upgrading to Site Manager Version 1.50**

Use the instructions described in this section if you are currently running an earlier release of Site Manager (Version 1.00 or 1.01) on your SPARC workstation.

**Note:** Before upgrading to Site Manager 1.50, ensure that your SPARC workstation is running SUN Open Windows 3.0 using either the OpenLook window manager (supplied with OpenWmdows) or Motif window manager (optional) or MIT Xll Windows System (optional; Release 4.0 or greater).

Upgrade to Site Manager 1.50 as follows:

- 1. Load the Site Manager 1.50 cartridge in the proper drive.
- 2. Log in to your SPARC workstation as root.
- 3. Change to the home directory where Site Manager 1.00 or 1.01 is installed.

For example:

cd /u/backbay/sitemanager

4. Extract the files from the Site Manager 1.50 cartridge using the **tar** command.

For example:

**tar xvf /dev/rstO** 

Where **rstO** is the device name of the tape drive.

5. Execute the Site Manager installation script by entering:

WFSM\_INSTALL

When installation is finished, your workstation displays the message *"Site Manager Installation Complete".* 

6. Enter **logout** to exit.

## **Guidelines For Working With Site Manager**

This section describes guidelines for working with Site Manager 1.50.

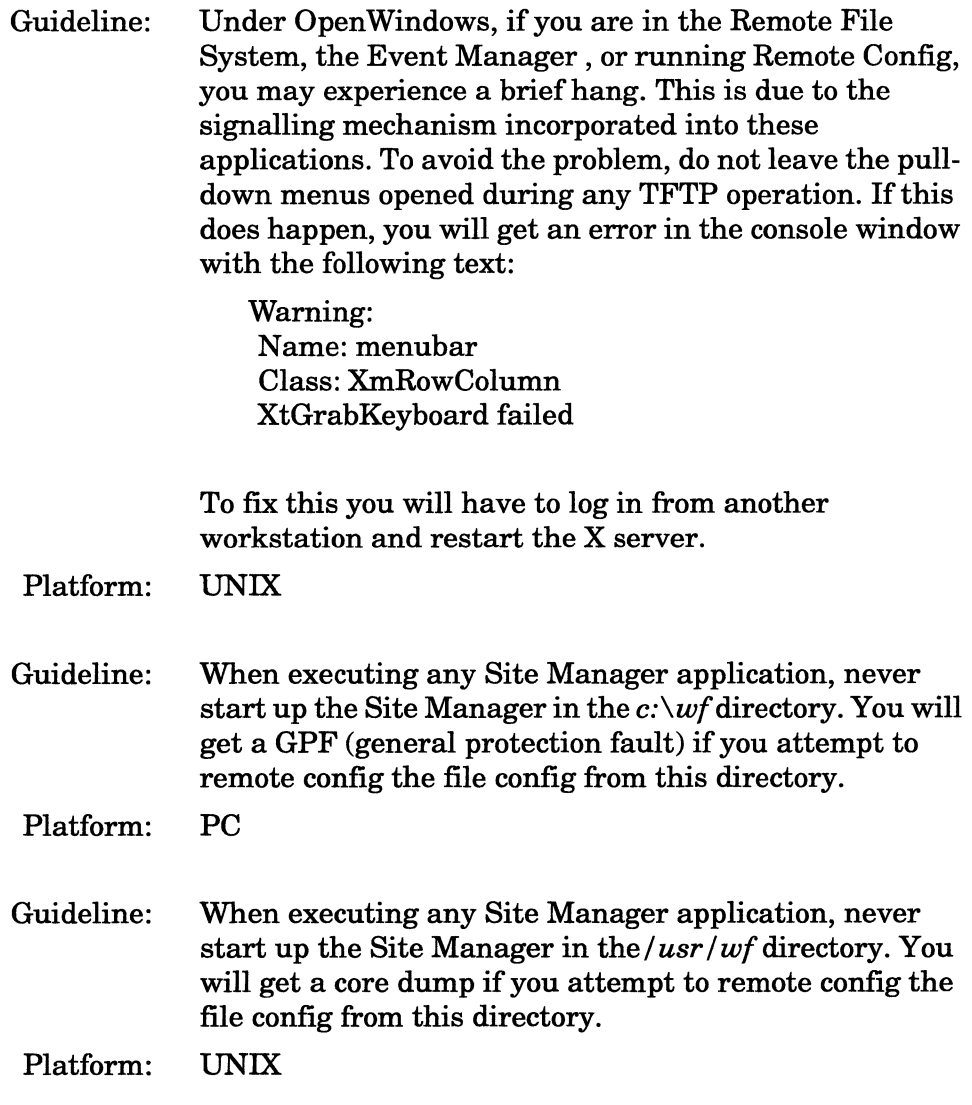

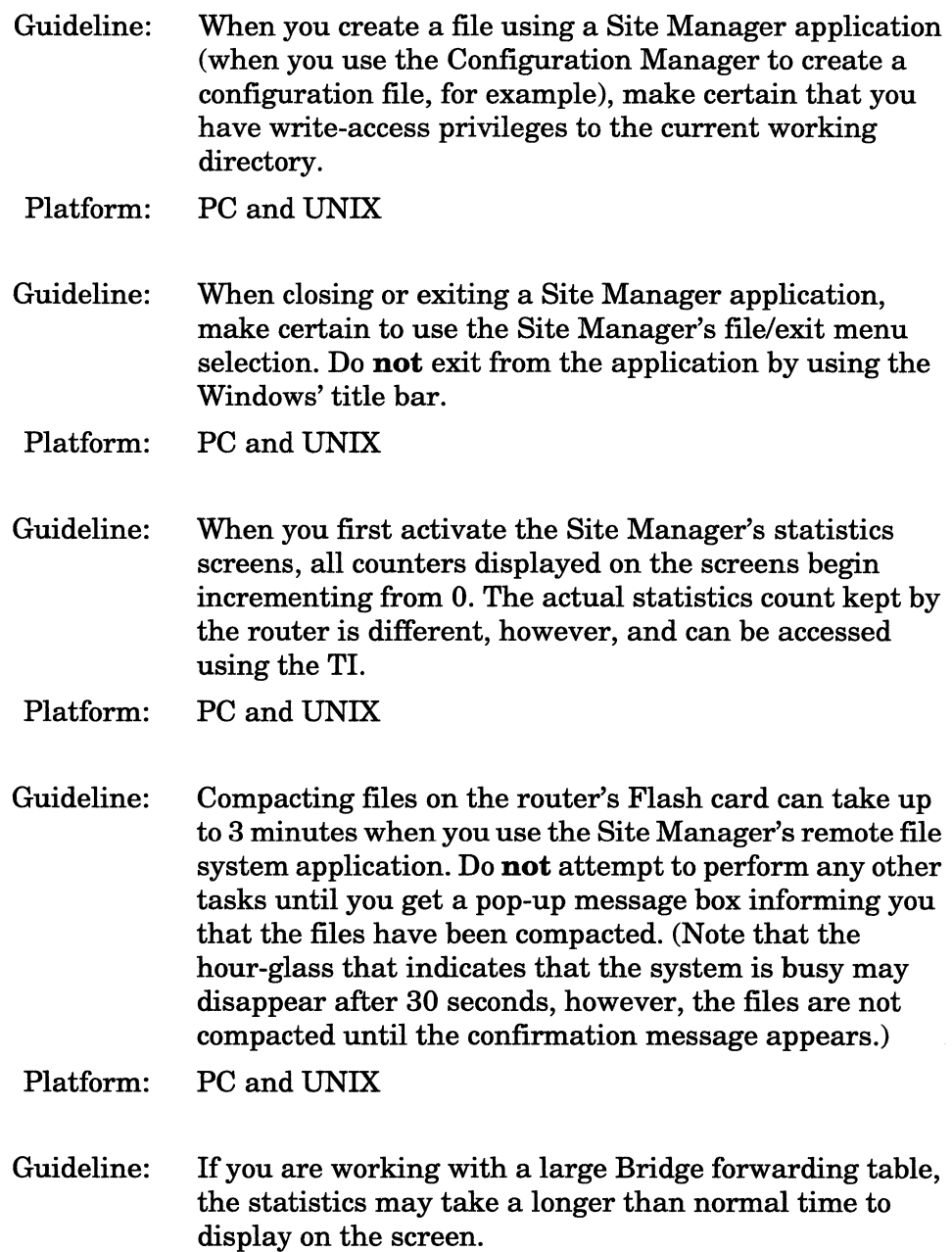

Platform: PC and UNIX

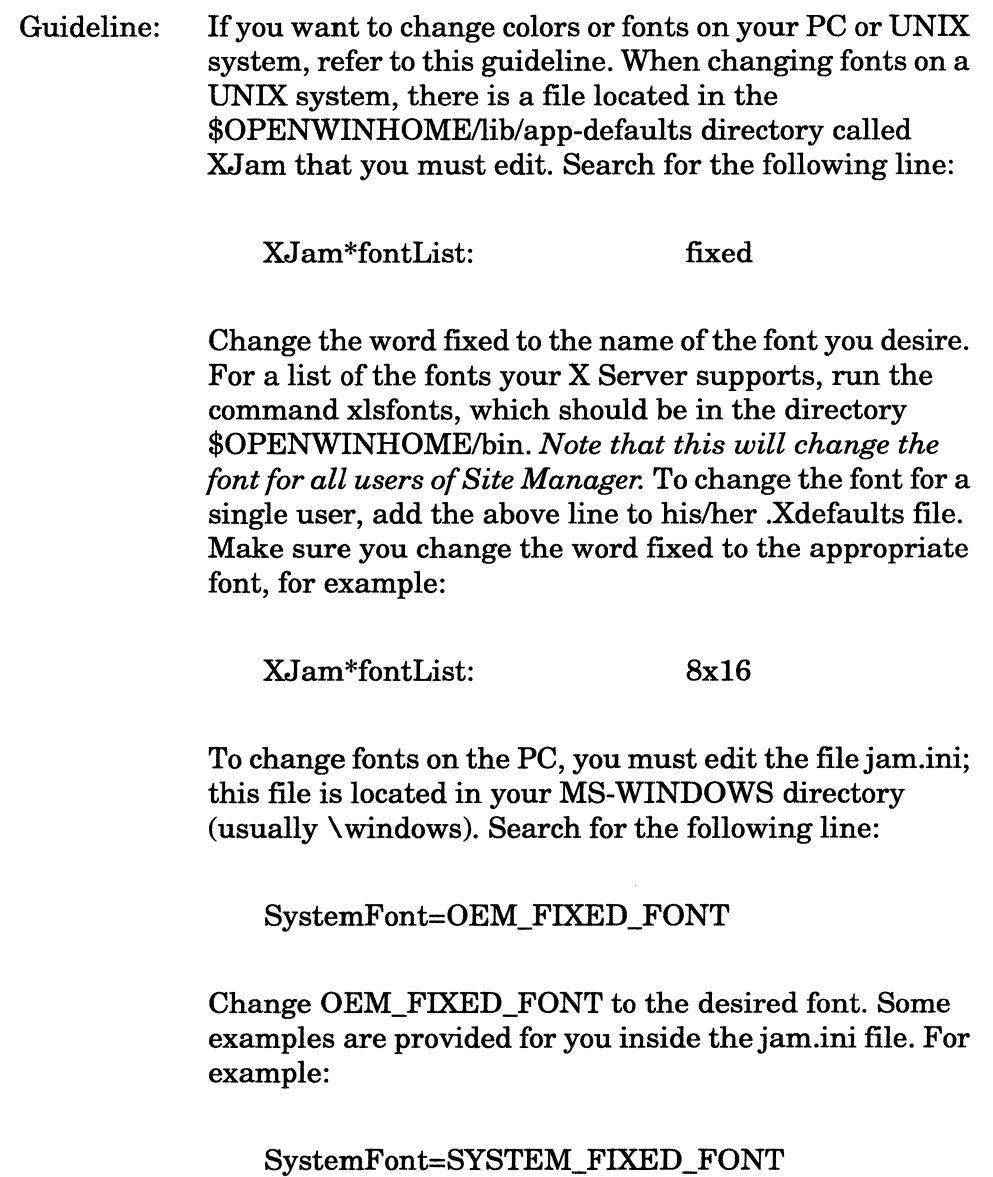

In UNIX, to change the color scheme of Site Manager, edit the XJam file discussed above. JAM allows you to change the foreground color, the background color and a subset of system colors.

**Note:** We recommend strongly that you do not change the subset of system colors.

> To change the foreground color, look for the following line, from within you favorite editor:

XJ am\*foreground: white

You can change the foreground color, in this case white, to any color the X Server knows about. For a list of all the known colors, execute the showrgb command. This command is most often found in the \$0PENWINHOME/ bin directory. Any color you see can be inserted as your foreground color. To change the background color, perform the same procedure as above, but change the XJam\*background entry. Just like with changing fonts, this will change the colors for all users. To edit a single user's colors, add the following lines to the users .Xdefaults file:

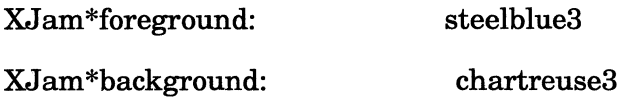

On the PC, the color scheme is taken from the Program Manager. Therefore, whatever colors you choose for the *entire* Windows setup, will be applied to Site Manager.

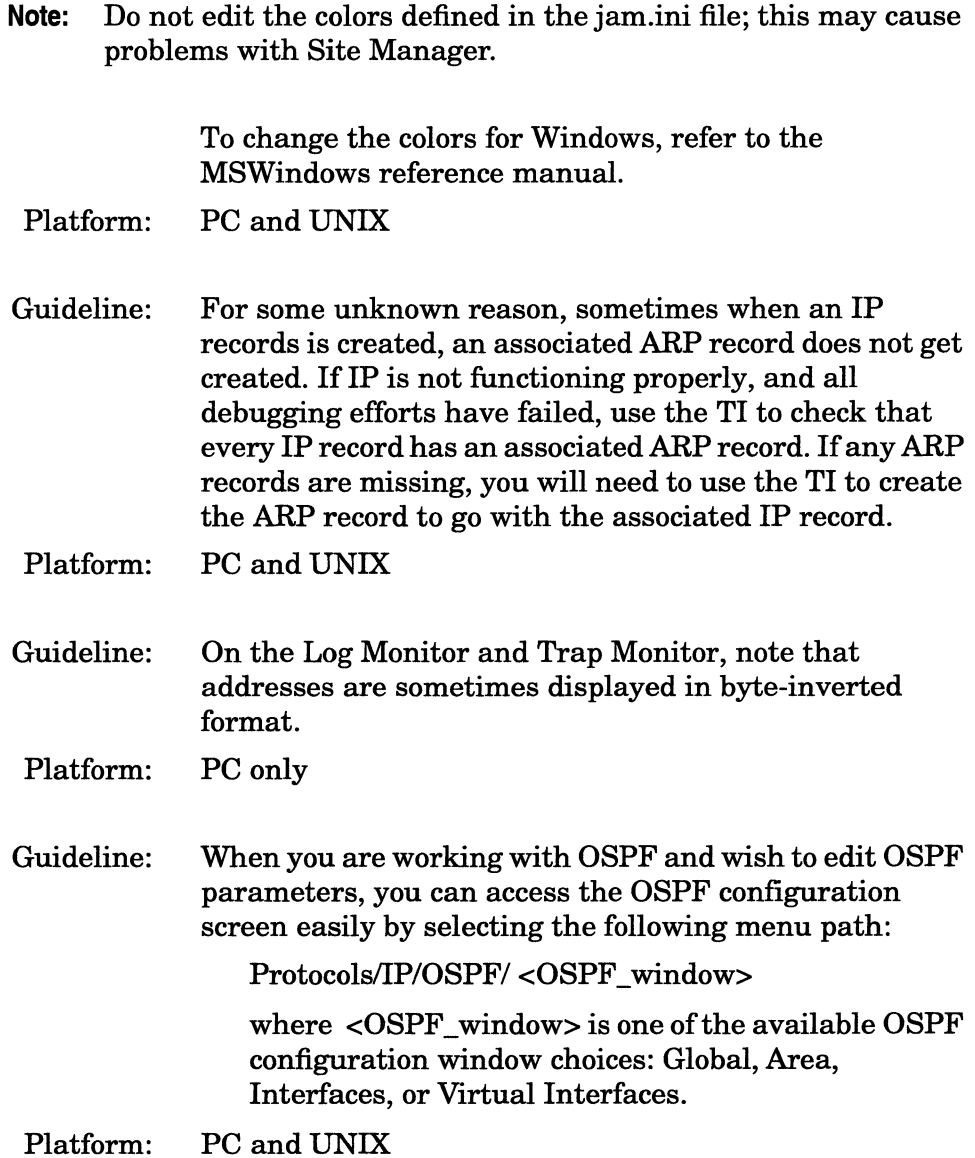

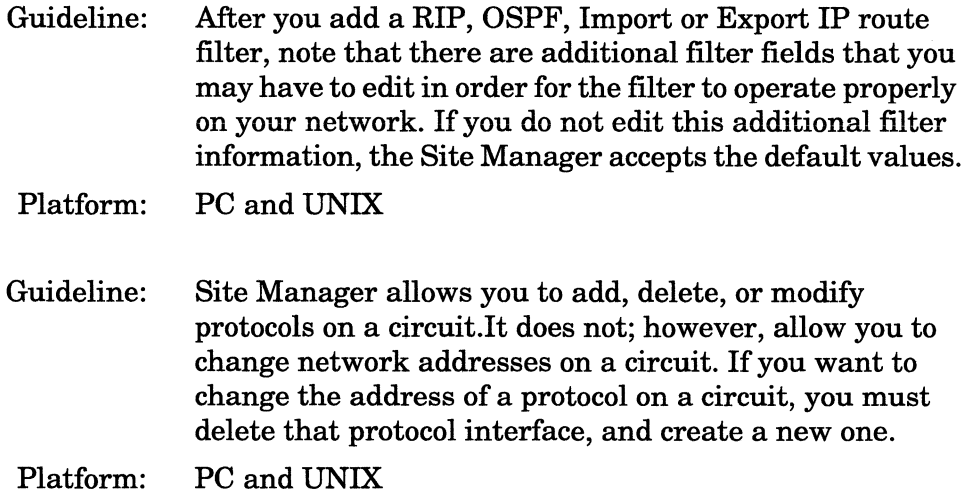

## **Known Anomalies**

The following sections, *UNIX and PC Anomalies, and PC-Specific Anomalies,* describe known Site Manager anomalies and their suggested work arounds. Software fixes for all known anomalies are expected in the near future.

#### **UNIX and PC Anomalies**

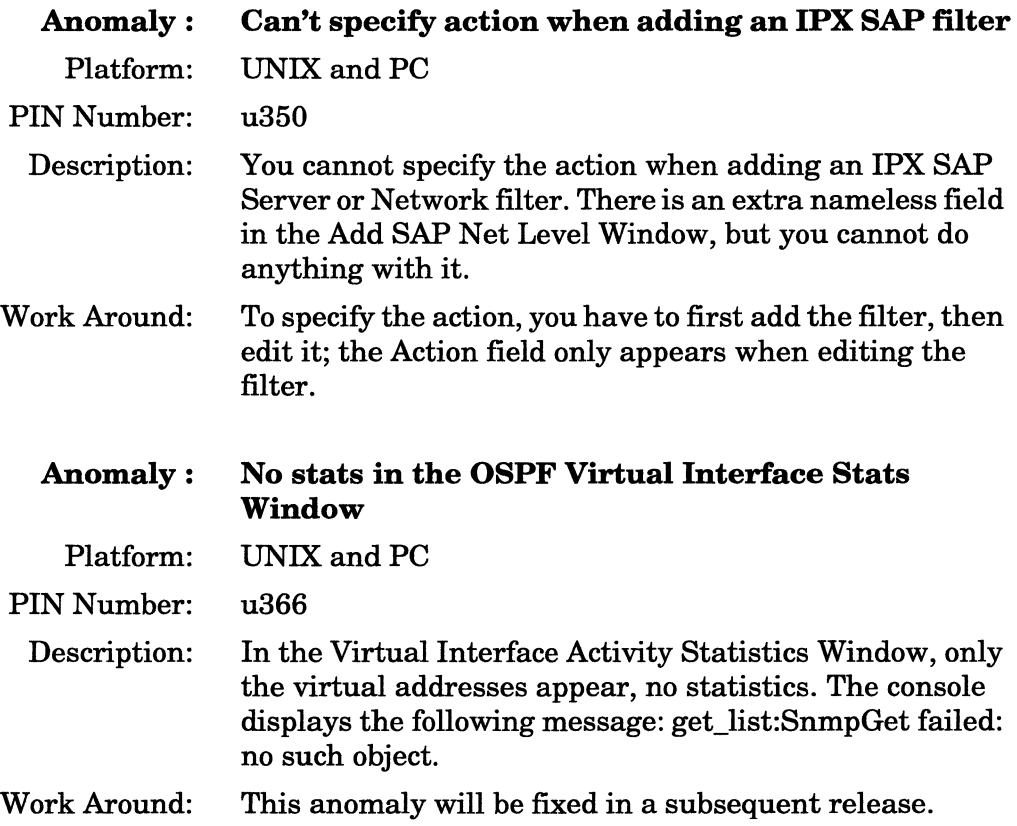

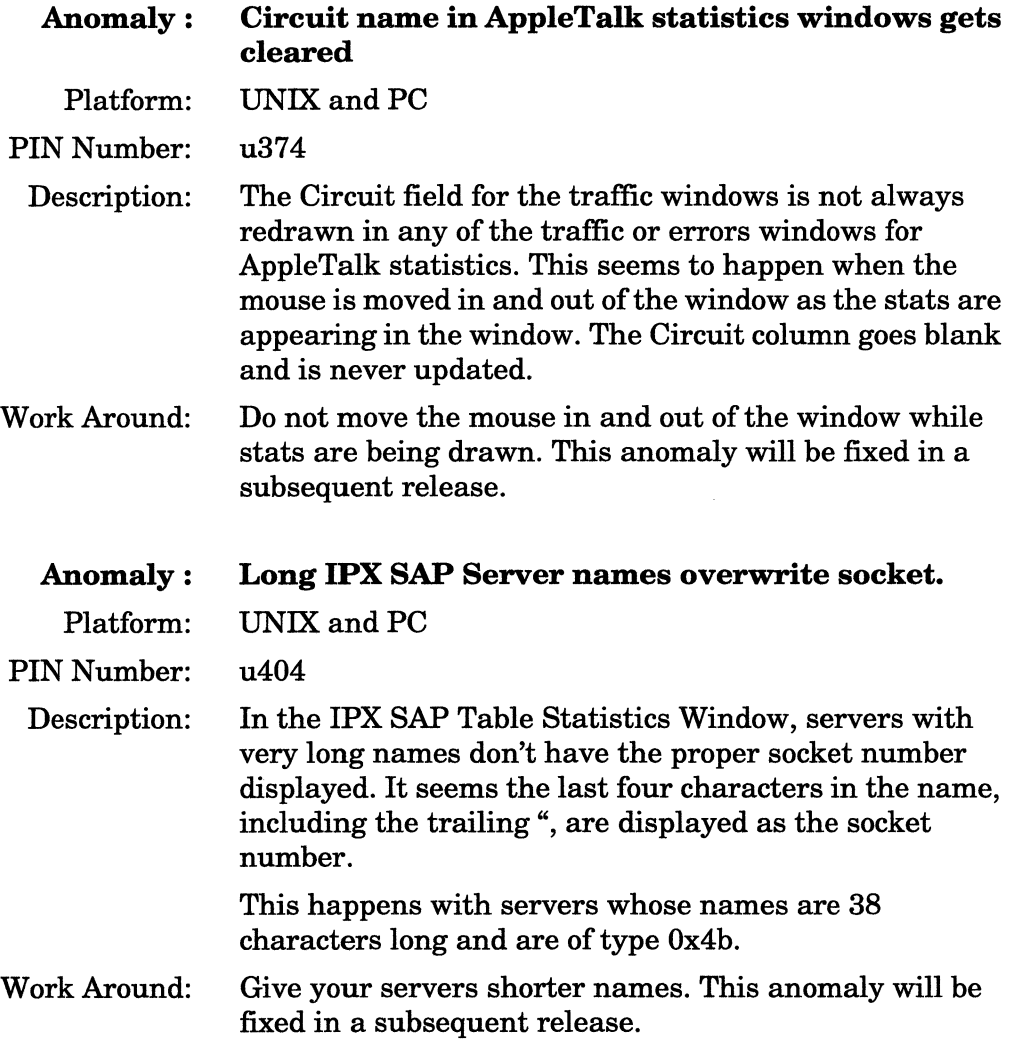

 $\mathcal{L}^{\text{max}}_{\text{max}}$ 

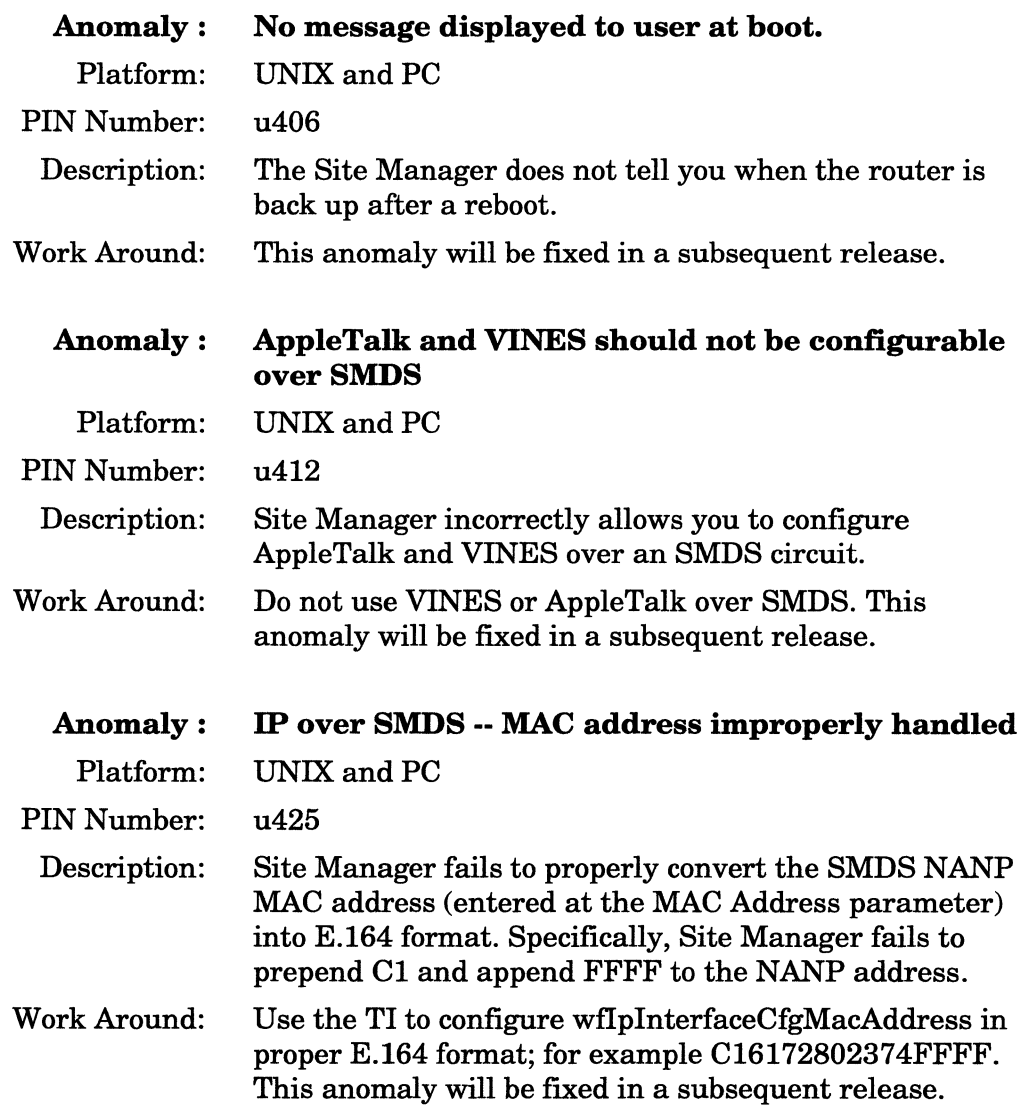

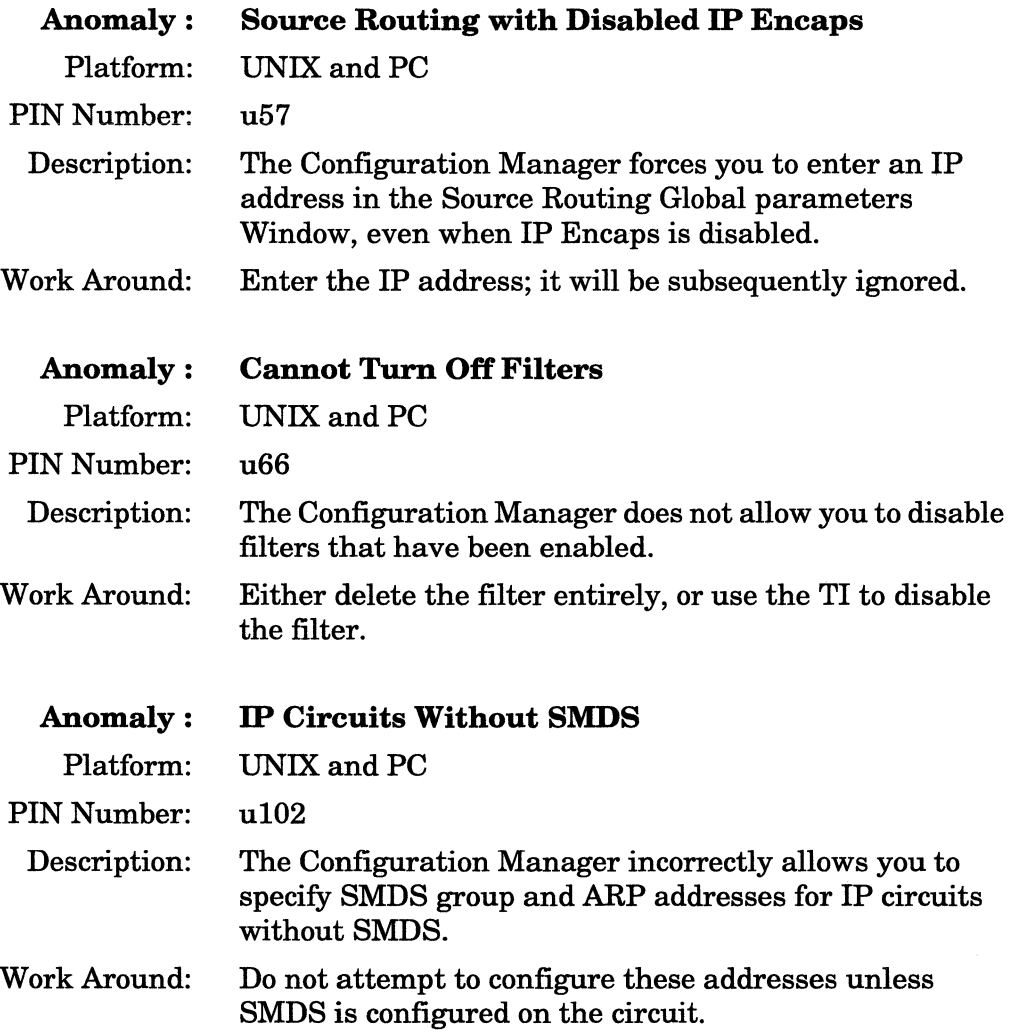

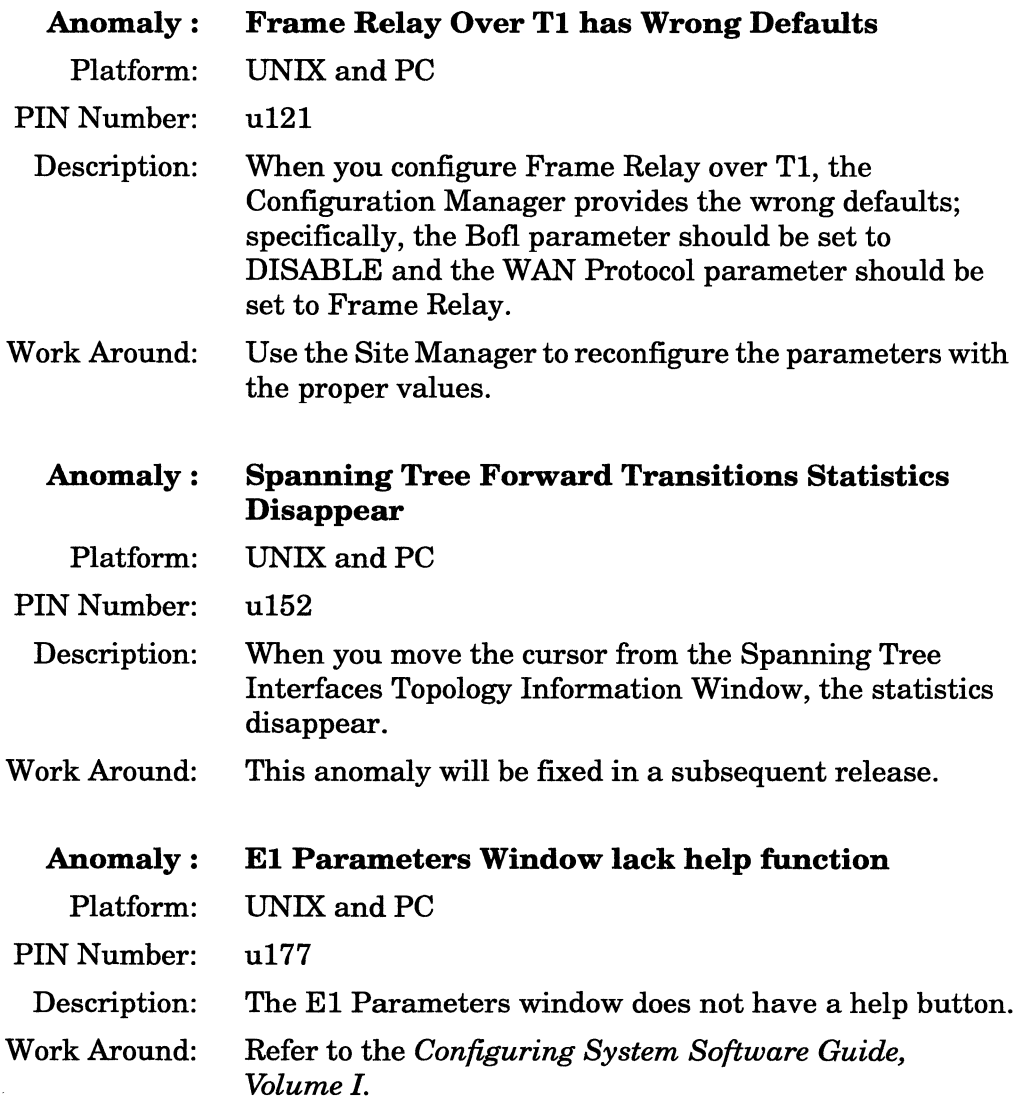

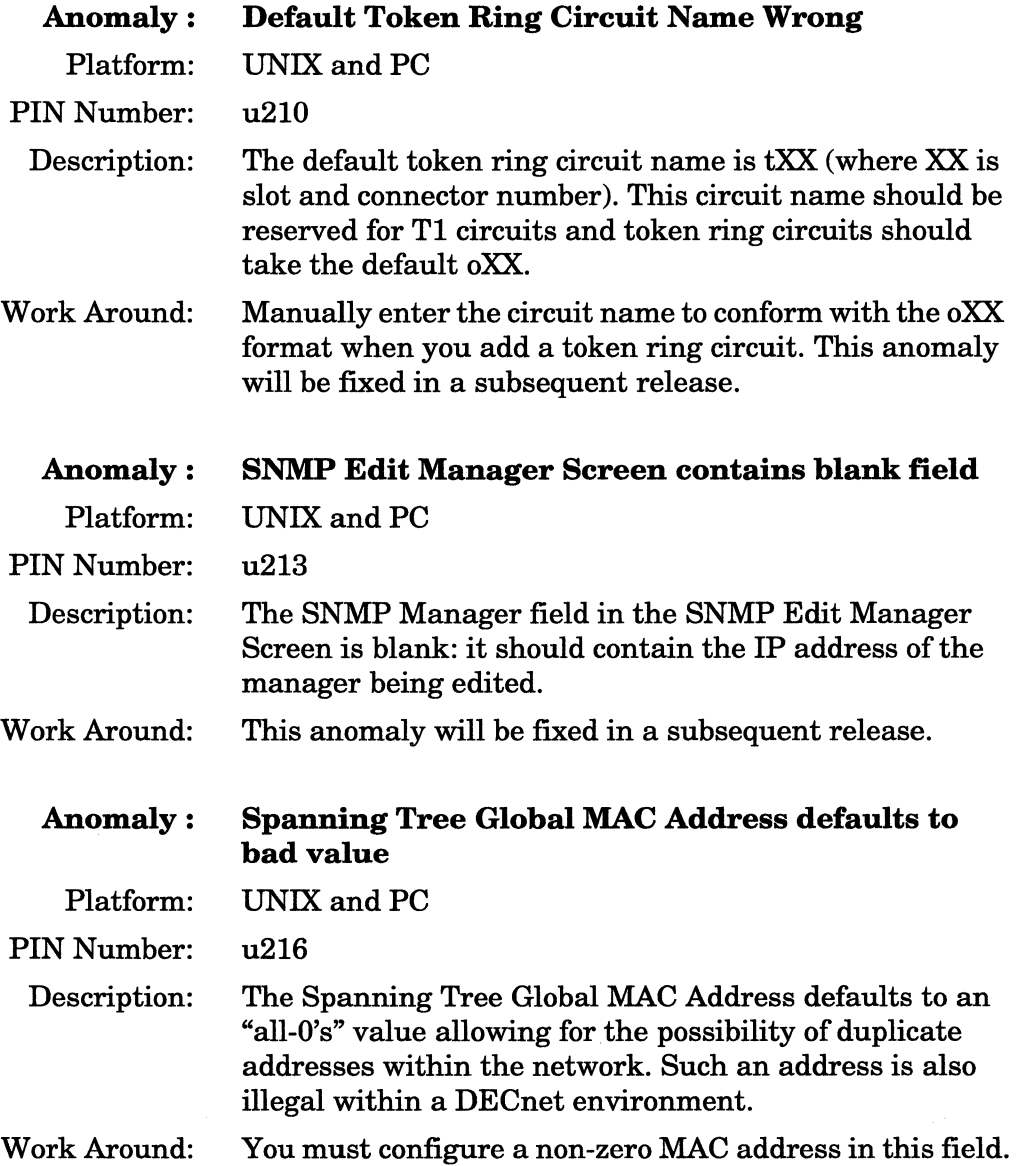

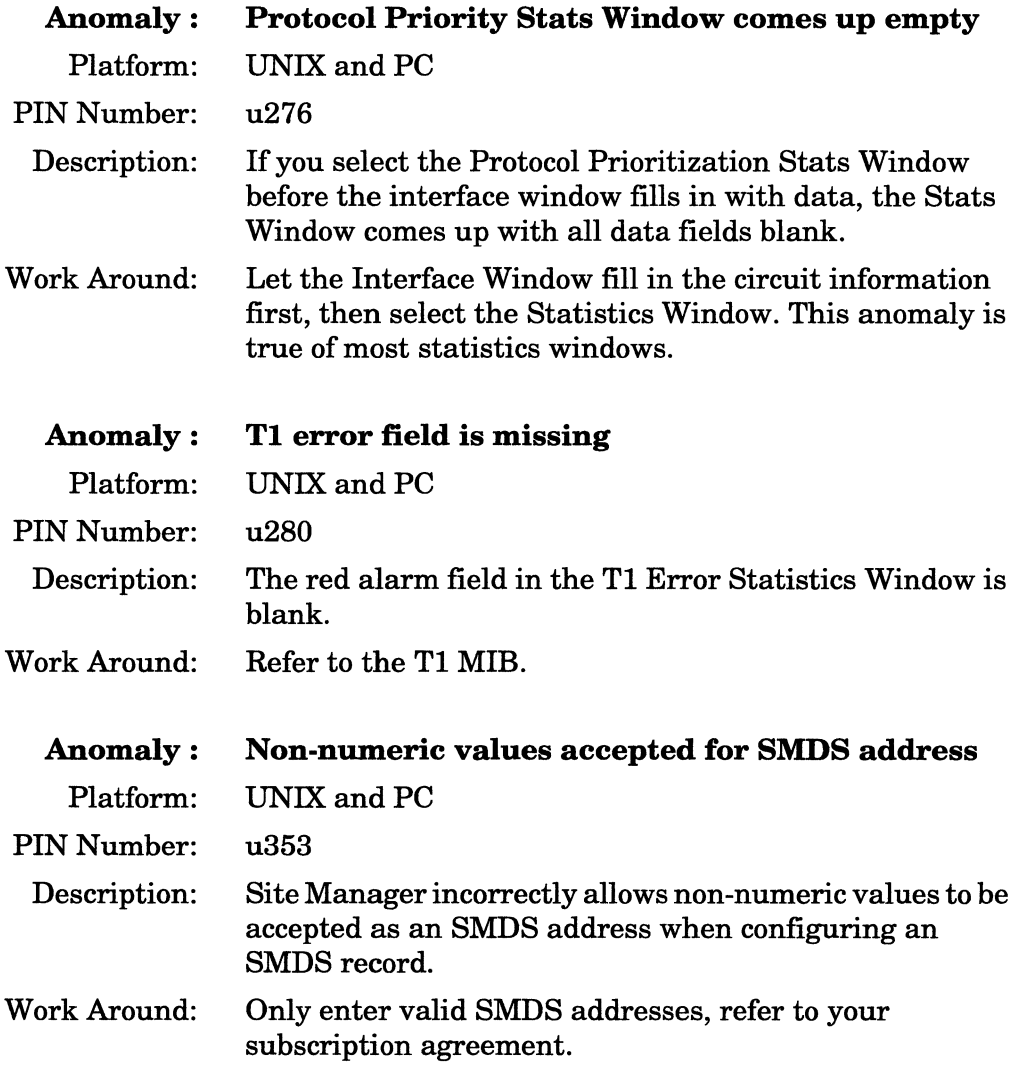

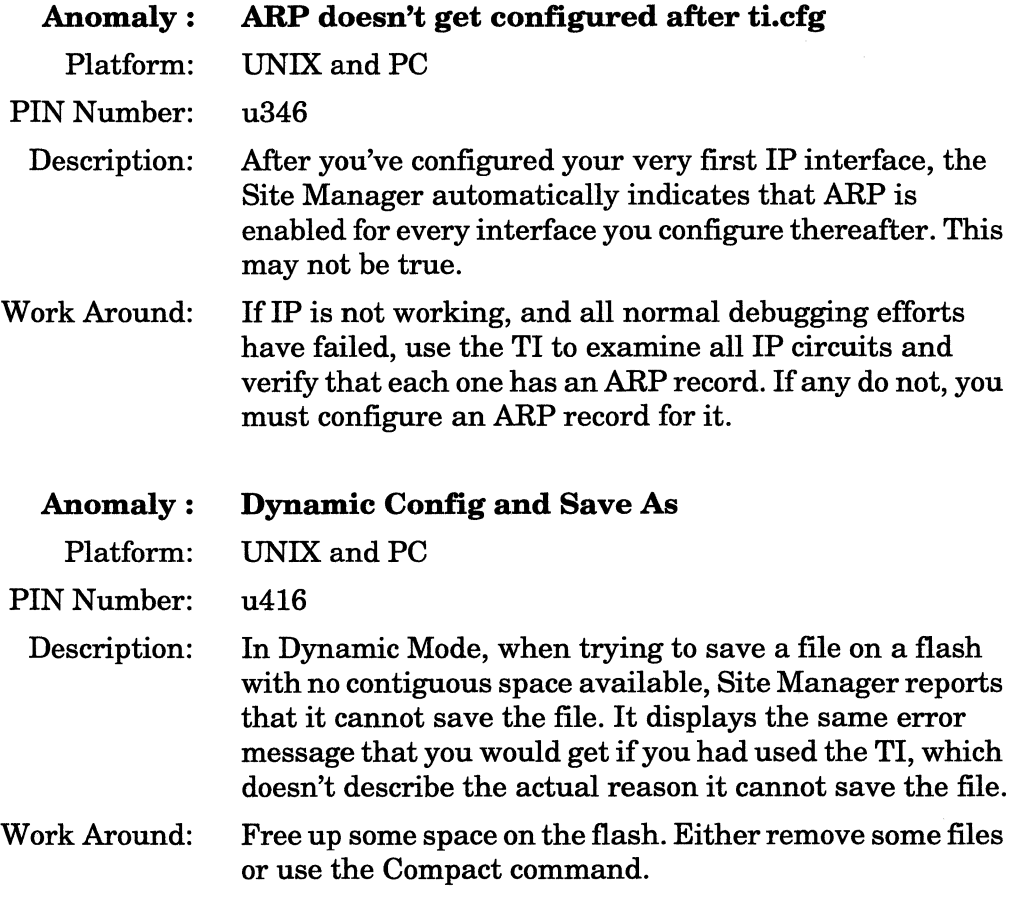

### UNIX - Specific Anomalies

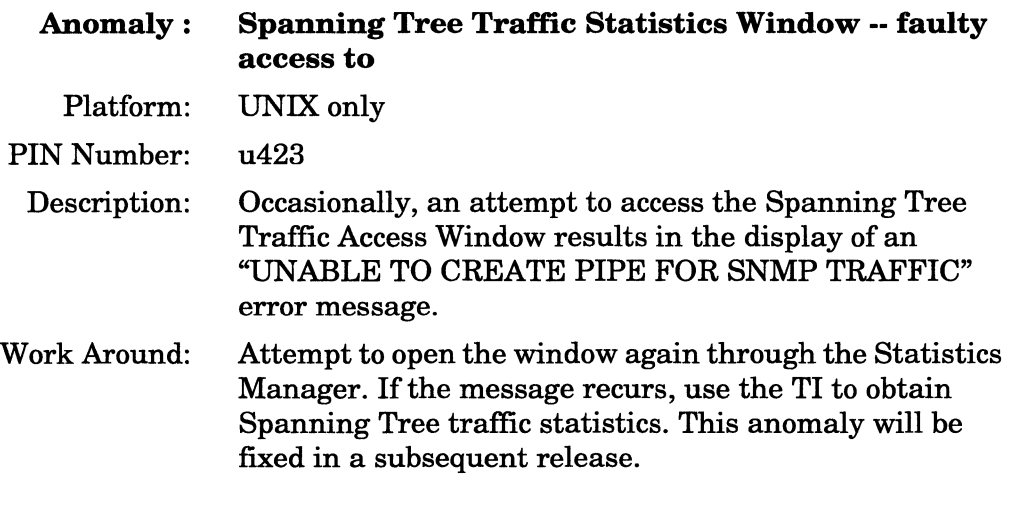

### PC - Specific Anomalies

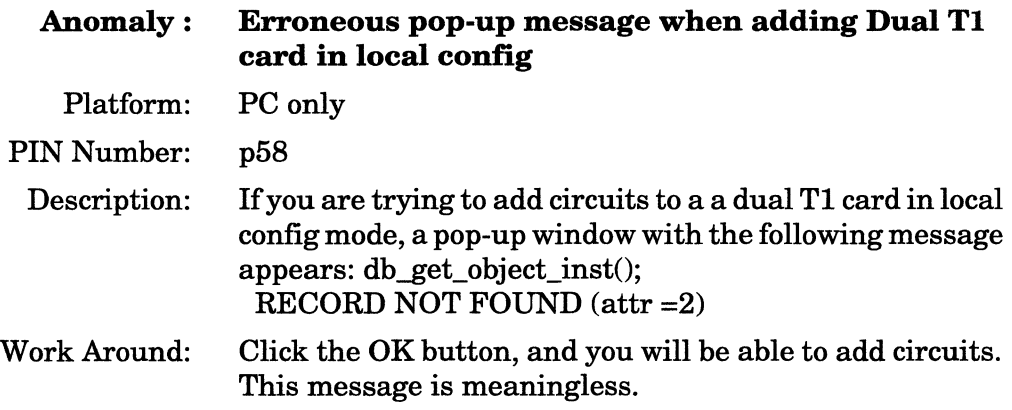

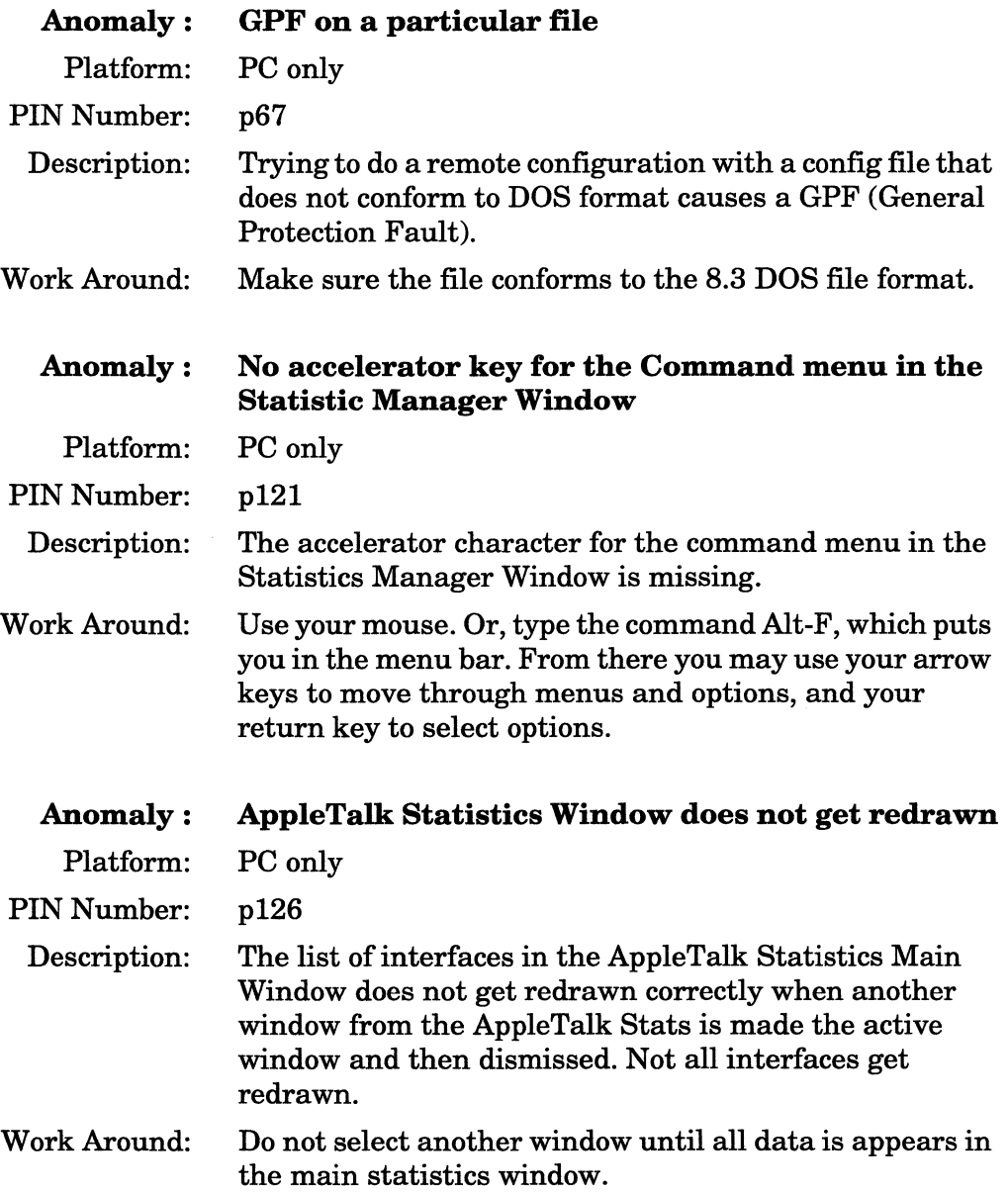

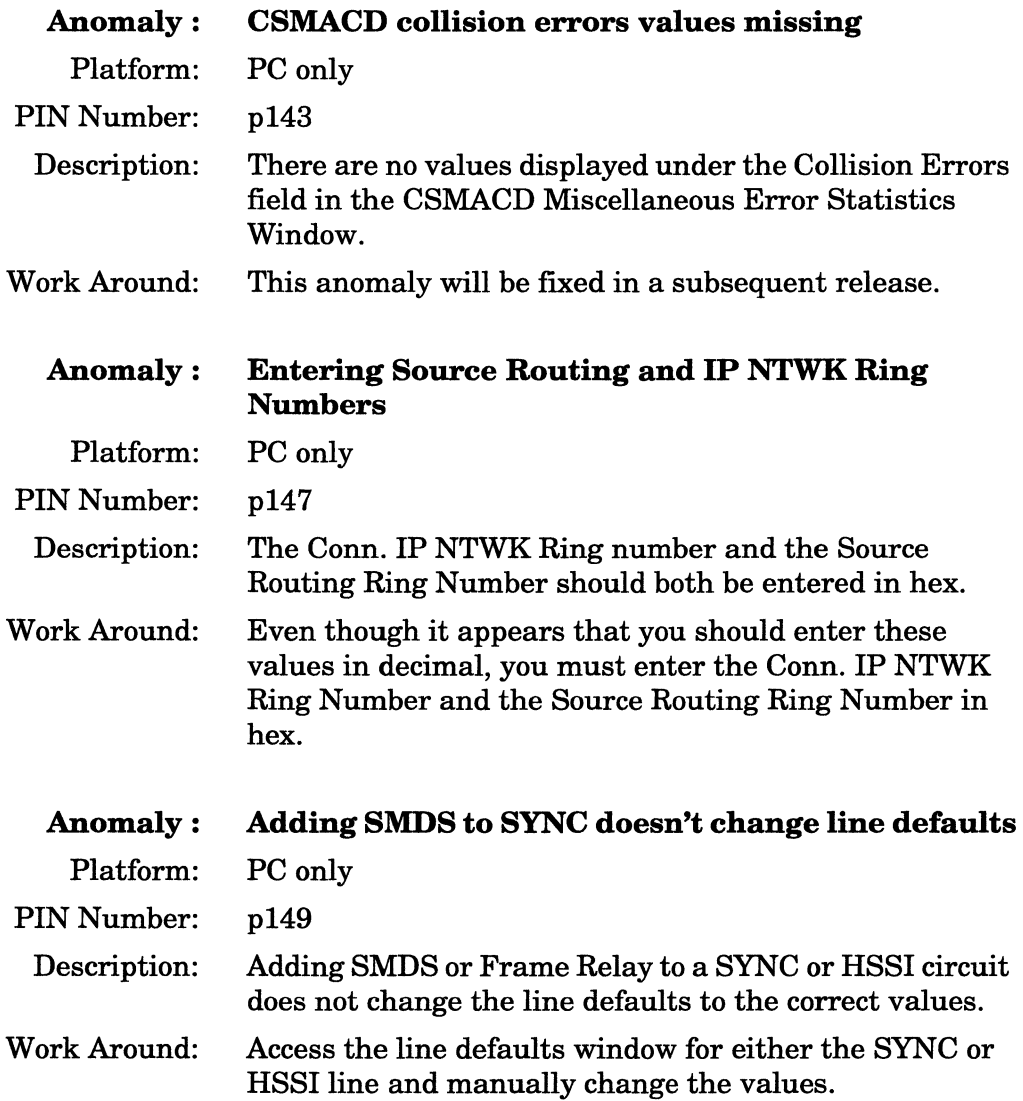

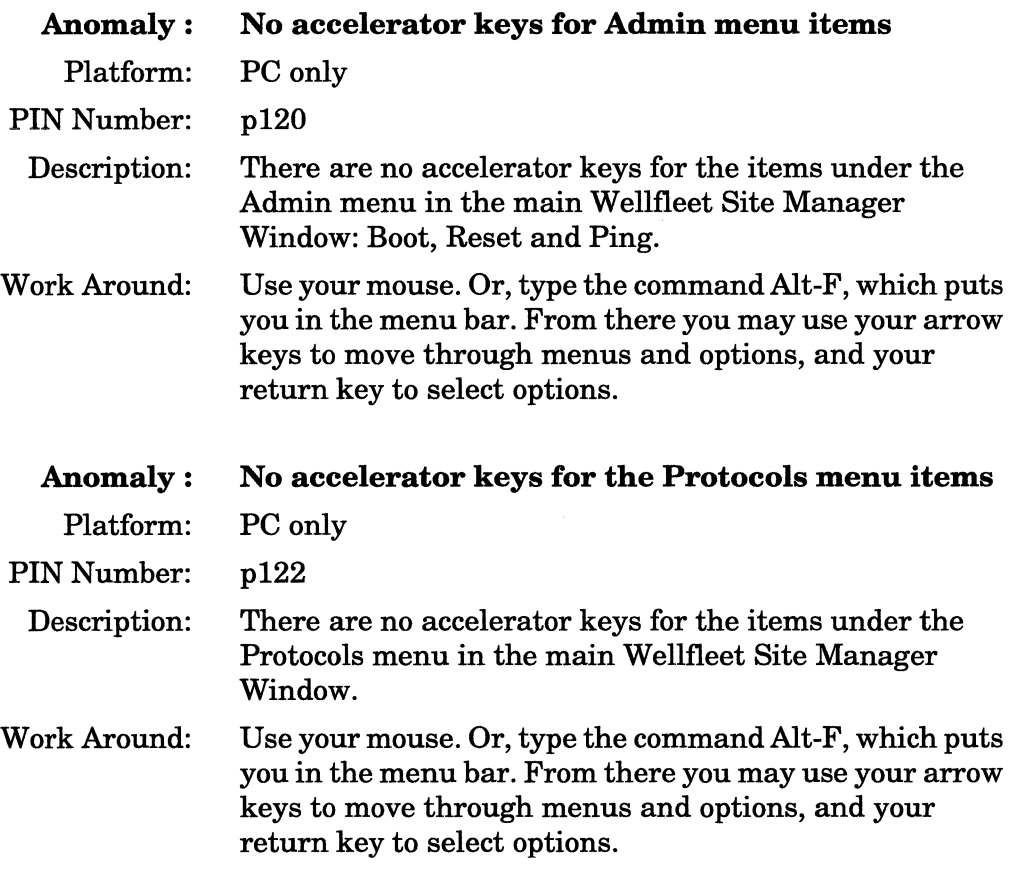

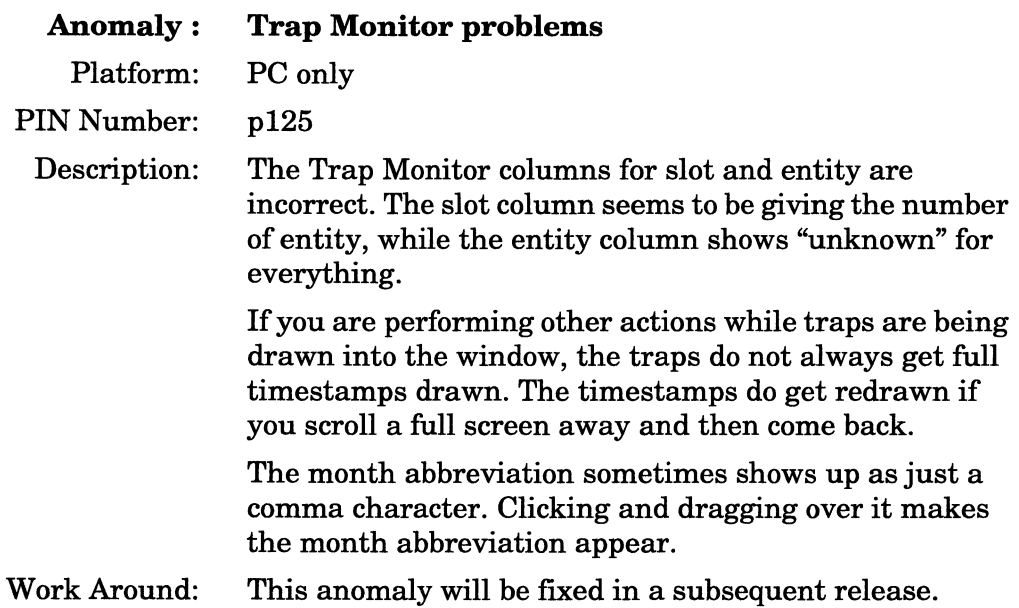

## **Documentation Errata**

This section describes identified errors in the document set. Update pages correcting these errors will be distributed in the near future.

#### **Quick-Start Guide**

- o In step 7, on page 3-9 of the Quick-Start Guide, you are incorrectly instructed to:
	- enter **c:\wt\bin\wfsm.exe** in the Command box
	- enter **c:\wt\bin** in the Working Directory box

This will not work if you are installing the Site Manager on a PC. You must remove the word bin from the command strings; instead, you must:

- enter **c:\wt\wfsm.exe** in the Command box
- enter **c:\wf** in the Working Directory

#### **Configuring System Software Volume I**

- o Page 1-1 of the *Configuring System Software Guide Volume I*  incorrectly states that the Site Manager installation procedure is described in the Site Manager release notes. The installation procedure is actually described in the *Quick-Start* guide, in the chapter entitled *Installing the Site Manager Software.*
- o Pages 6-22 and 6-23 of the *Configuring System Software Guide Volume I* describes how to configure the AppleTalk router to source route over token ring networks. This feature is currently unavailable for the AppleTalk router; thus the corresponding documentation is invalid.
- o When describing how to specify a Ring ID for a backbone IP network, Page 8-30 of the *Configuring System Software Guide Volume I* incorrectly states:

To do this, specify the IP network's Ring ID at the Conn. IP NTWK Ring Number parameter for each source routing *interface.* 

It should read as follows

To do this, specify the IP network's Ring ID at the Conn. IP NTWK Ring Number parameter for each source routing *bridge.* 

o The following Source Routing interface parameter was not documented. The parameter is located at the bottom of the Source Routing Interface Parameters Window (see Figure 8-19 in the *Configuring System Software Guide Volume 1)* and functions as follows:

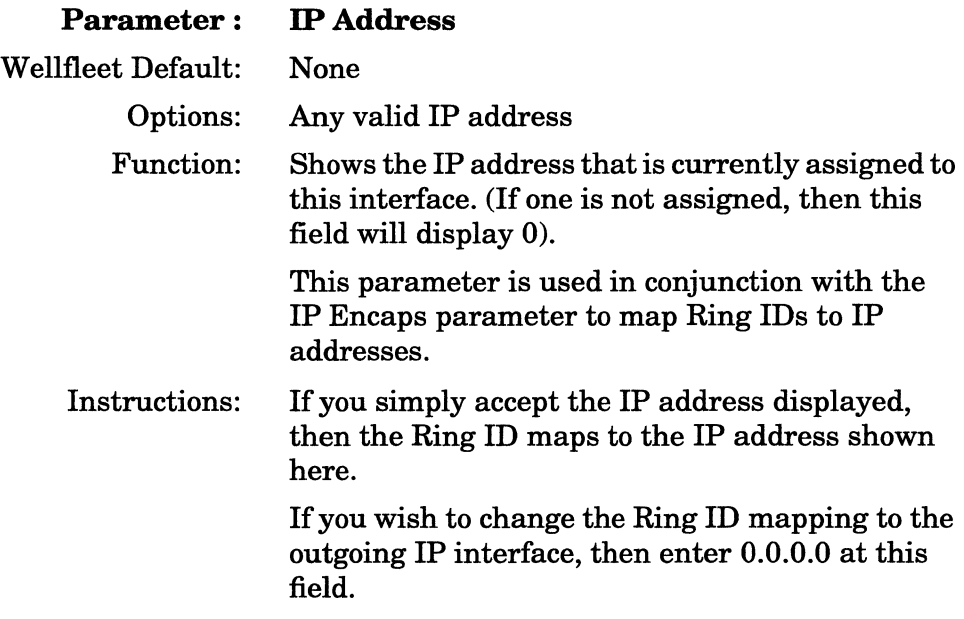

**Note:** If IP is not yet enabled on this interface, then anything you enter here will be overwritten when you configure IP.